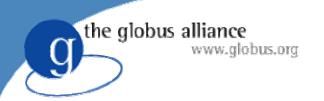

# How to Build a Grid Service Using GT3

#### Globus Alliance Staff

Charles Bacon, Lisa Childers, Jarek Gawor, Joe Insley, Ravi Madduri, Argonne National Laboratory Ben Clifford, USC/Information Sciences Institute

Copyright (C) 2003 University of Chicago and The University of Southern California. All Rights Reserved. This presentation is licensed for use under the terms of the Globus Toolkit Public License.

See http://www.globus.Org/toolkit/download/license.html for the full text of this license.

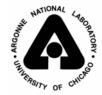

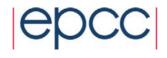

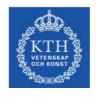

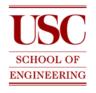

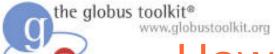

# How to Build a Grid Service Using GT3

- Overview of Grid Services and GT3
- Build a Grid Service
  - Overview
  - 1. Deployment: Stand Up a FileShare Service
  - 2. Naming: Share Files using Identifiers
  - 3. Inspection: Add Service Data
  - 4. Virtual Organization: Register with a Community Index
  - 5. Lifetime Management: Maintain service registration
  - 6. Discovery: Find a File
  - 7. GT3 Security: Share Files Securely

#### Time permitting:

- 8. Transience: Create and Destroy FileShares
- Publish your Grid Service: The GTR

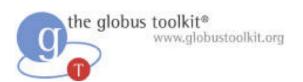

#### Web Services

- A Web Service can be viewed as a networkaccessible function that can be invoked via a well-defined remote interface
- The interface for Web Services is defined using the standard Web Services Description Language (WSDL)
- Web Services enable service-oriented architectures
  - computational tasks are performed using a loosely-coupled collection of services

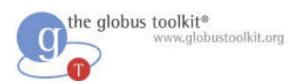

### **Grid Service**

- A Grid Service is a standard Web Service, plus extensions
- The extensions are defined in a community standard called the Open Grid Services Infrastructure (OGSI)
- This tutorial is designed to highlight these extensions

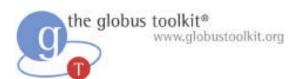

### Globus Toolkit® 3.0 Components

- A full Java implementation of Version 1 of the OGSI Specification
- A framework for developing and hosting OGSIcompliant grid services
- GT3 security infrastructure
- New services built on OGSI
  - Managed Jobs (akin to gatekeeper/jobmanager)
  - Reliable File Transfer (RFT)
  - Index Service (akin to GIIS)
- A new service not yet OGSI-fied
  - Replica Location Service (RLS)
- A complete GT2 distribution

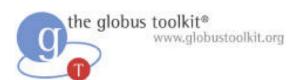

### GT3 Components used in this Tutorial

- A full Java implementation of Version 1 of the OGSI Specification
- A framework for developing and hosting OGSIcompliant grid services
- GT3 security infrastructure
- New services built on OGSI
  - Managed Jobs (akin to GT2 GRAM)
  - Reliable File Transfer (RFT)
  - Index Service (akin to GT2 GIIS)
- A new service not yet OGSI-fied
  - Replica Location Service (RLS)
- A complete GT2 distribution

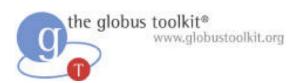

### Implementation Overview

- Service interface
- Service implementation
- Runtime environment
- The Five Steps

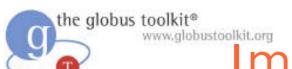

### Implementation Basics Interface

 A Grid Service advertises its capabilities via a welldefined remote interface

Interface

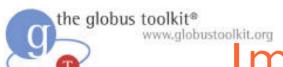

# Implementation Basics Implementation

 A Grid Service advertises its capabilities via a welldefined remote interface

Interface

 The implementation of a Grid Service is separated from its definition

**Implementation** 

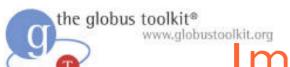

### Implementation Basics Runtime Environment

 A Grid Service advertises its capabilities via a welldefined remote interface

Interface

 The implementation of a Grid Service is separated from its definition

Implementation

 A Grid Service is deployed in a runtime environment

Runtime env

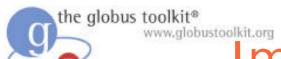

# Implementation Basics The Five Steps

- 1. Create the interface
- 2. Write the implementation
- 3. Write the deployment descriptor
- 4. Build the service, creating a GAR
- 5. Deploy into the runtime environment

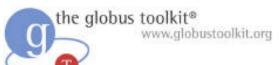

## The Five Steps 1. Create the Interface

- The capabilities and behaviors of services are described using WSDL
- In your design, be mindful of service composability
  - The capabilities that you expose in the interface will be discoverable by other services

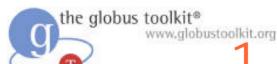

# 1. Create the Interface WSDL

- Web Service Description Language
- XML-based language for:
  - Abstractly describing message exchanges between clients and services
    - > Types defined using XML Schema
    - > Message comprising one or more parts of XML Schema types/elements
    - > Operation = input/output or input only messages
    - > Interface = named group of operations
  - Binding the interfaces to concrete protocols
    - > E.g. SOAP/http

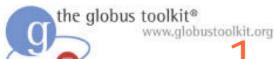

# 1. Create the Interface GWSDL

- Grid Service interfaces are specified in GWSDL files
- GT3 includes tooling to convert GWSDL into WSDL 1.1
- Standard Grid Service operations are obtained by extending the GridService portType

```
<grid: portType name= "MyServicePortType"
  extends= "ogsi: GridService" >
```

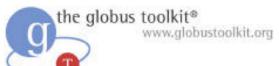

# The Five Steps 2. Write the Implementation

#### Server

- Your service should inherit from the GT3 class GridServiceImpl
- Your service must provide an implementation for all of the operations defined in the GWSDL
- Methods and data that you wish to keep private should not appear in the GWSDL

#### Client

 When you build the service, GT3 will automatically generate a class that clients can use to connect to the service at runtime

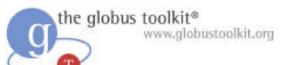

# 2. Write the Implementation Operation Providers

- GT3 includes support for a delegation-based programming model, in the form of Operation Providers
- An operation provider is created by implementing the org.globus.ogsa.OperationProvider interface
- Operation providers enable developers to encapsulate functionality so that it can be reused in different services
- Can ease the task of bringing legacy code into OGSI-compliance

# The Five Steps 3. Write the Deployment Descriptor

- Grid service runtime configuration is described in a WSDD file
- The file includes parameters such as
  - Security configuration for the service
  - Path to the service's WSDL file
  - Base class of the service implementation
  - Operation providers

the globus toolkit®

## the globus toolkit® www.globustoolkit.org

### The Five Steps

### 4. Build the Service, Creating a GAR

- GT3 provides standard build targets that can be used for compiling Grid Services
  - The build targets take the GWSDL, Java and WSDD files as input
  - The output of the build process is a portable grid service binary, called a GAR file
- The GAR file contains information needed to install a service in the runtime environment
  - Similar to a WAR (used for distributing webservices)

## the globus toolkit® www.globustoolkit.org

# The Five Steps 5. Deploy into the Runtime Environment

ant deploy –Dgar.name=myService.gar

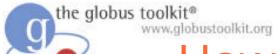

# How to Build a Grid Service Using GT3

- Overview of Grid Services and GT3
- Build a Grid Service
  - Overview
  - 1. Deployment: Stand Up a FileShare Service
  - 2. Naming: Share Files using Identifiers
  - 3. Inspection: Add Service Data
  - 4. Virtual Organization: Register with a Community Index
  - 5. Lifetime Management: Maintain service registration
  - 6. Discovery: Find a File
  - 7. GT3 Security: Share Files Securely

#### Time permitting:

- 8. Transience: Create and Destroy FileShares
- Publish your Grid Service: The GTR

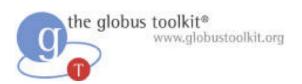

#### Hands-On Tutorial Structure

- The hands-on portion of the tutorial is organized as a series of exercises in which students add increasing functionality to a skeletal service implementation
- The exercises demonstrate fundamental interactions using Open Grid Services Infrastructure
- Each exercise includes:
  - A discussion of the concepts behind the exercise
  - Implementation details
  - Step-by-step instructions
  - A view of the finished exercise

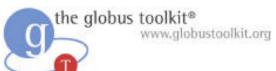

### Supporting Tutorial Materials

- Each attendee will use
  - This slideset
  - A code bundle, including
    - > A FileShare service implementation with annotations for each exercise
  - A set of exercise notes
  - X.509 certificates
  - Files for sharing
- The instructors will use
  - An index service containing attendee service entries
  - A visualizer for the index service's data

## the globus toolkit® www.globustoolkit.org

# How to Build a Grid Service Using GT3

- Overview of Grid Services and GT3
- Build a Grid Service
  - Overview
  - 1. Deployment: Stand Up a FileShare Service
  - 2. Naming: Share Files using Identifiers
  - 3. Inspection: Add Service Data
  - 4. Virtual Organization: Register with a Community Index
  - 5. Lifetime Management: Maintain service registration
  - 6. Discovery: Find a File
  - 7. GT3 Security: Share Files Securely

#### Time permitting:

- 8. Transience: Create and Destroy FileShares
- Publish your Grid Service: The GTR

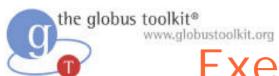

### Exercise 1: Deployment

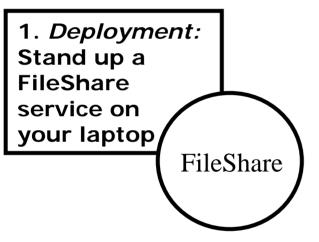

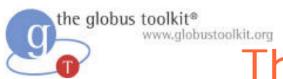

### The FileShare Service

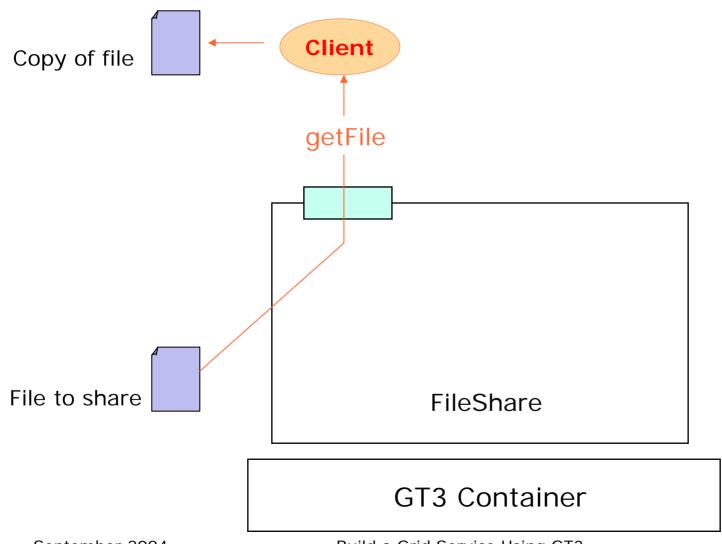

September 2004

Build a Grid Service Using GT3

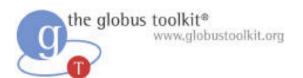

### Fileshare Service Overview

- Interface Description
  - .gwsdl files
- Service and Client Implementation
  - .java files
- Build Instructions for Ant
  - build.xml (like a Makefile)
- Deployment Description
  - .wsdd files

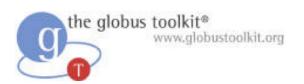

#### Pieces to Install

- GT3 core
  - Includes the container
    - > globus-start-container starts container
- Fileshare service
  - Includes the service and client
  - Automated build/deploy using ant
    - > cleanAll similar to "make clean"
    - > deployGar compiles .java, installs into container
    - > undeployGar uninstalls from container

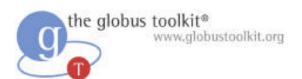

#### What Attendees Should Do

- Install GT3 core, fileshare service
- Start the GT3 container
  - Will start FileShare service automatically
- Run the GetFile client
  - Get a file (for example, LICENSE)

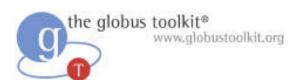

#### What Attendees Should See

- When GT3 container is started, a list of deployed services
- bin/globus-start-container

```
org.globus.ogsa.server.ServiceContainer
```

[run: 569] INFO: Starting SOAP server at:

http://140.221.11.99:8080/ogsa/services/

With the following persistent services:

http://140.221.11.99:1888/ogsa/services/core/admin/AdminService

[and many more]

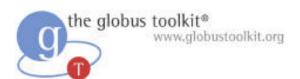

#### What Attendees Should See

 After client is run, the file you requested is copied into your current directory

java org.globus.ogsa.impl.samples.fileshare.client.getFile LICENSE

Receive file 'LICENSE' of size 6615

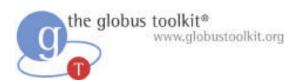

#### **Exercise 1 Review**

- \$GLOBUS\_LOCATION
  - Place to run globus-start-container
- \$TUTORIAL\_LOCATION
  - Contains the WSDD file and ant build.xml
  - src/org/globus/ogsa/impl/samples/fileshare
  - schema/samples/fileshare/
  - src/org/globus/ogsa/impl/samples/fileshare/client
- \$CLIENT\_LOCATION
  - Location for receiving files

### the globus toolkit® www.globustoolkit.org

# How to Build a Grid Service Using GT3

- Overview of Grid Services and GT3
- Build a Grid Service
  - Overview
  - 1. Deployment: Stand Up a FileShare Service
  - 2. Naming: Share Files using Identifiers
  - 3. Inspection: Add Service Data
  - 4. Virtual Organization: Register with a Community Index
  - 5. Lifetime Management: Maintain service registration
  - 6. Discovery: Find a File
  - 7. GT3 Security: Share Files Securely

#### Time permitting:

- 8. Transience: Create and Destroy FileShares
- Publish your Grid Service: The GTR

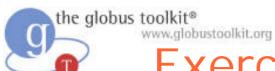

### Exercise 2: Service Naming

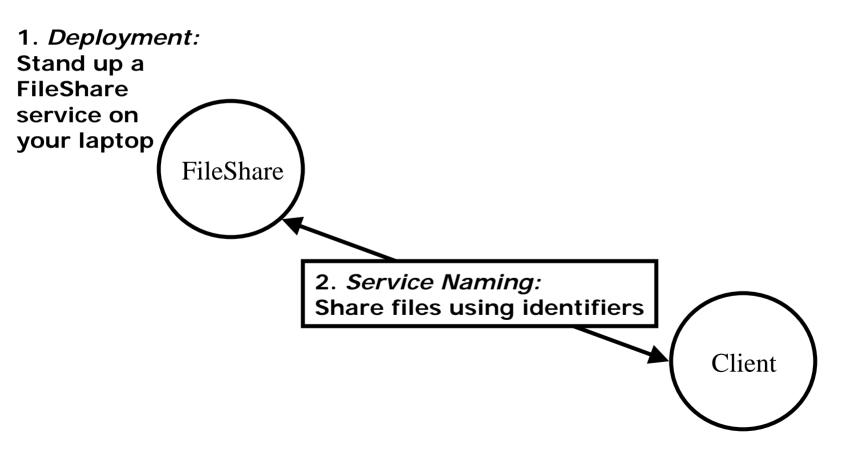

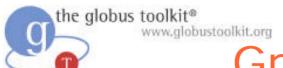

### **Grid Service Naming**

- Grid Services can be stateful. One implication of this is that one instance is potentially quite different from another
  - Grid Services must be uniquely identifiable
- Grid Service handles are the way in which services (and their associated state) are uniquely identified
- In one sense, a grid service handle can be thought of as representing a particular combination of behavior + state

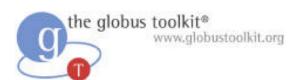

### Naming: Grid Service Handles

A GSH is a network-wide name for a service

A GSH refers to one specific service

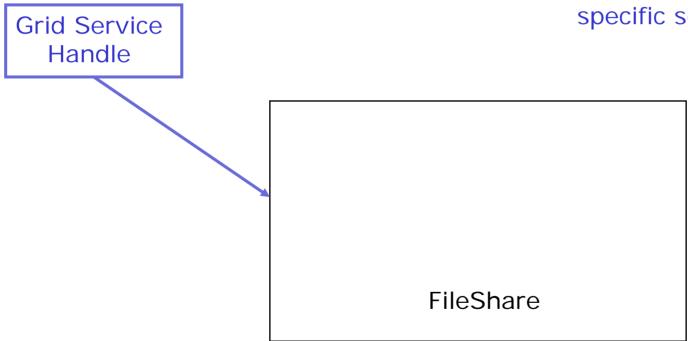

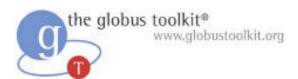

### Naming: Grid Service Handles

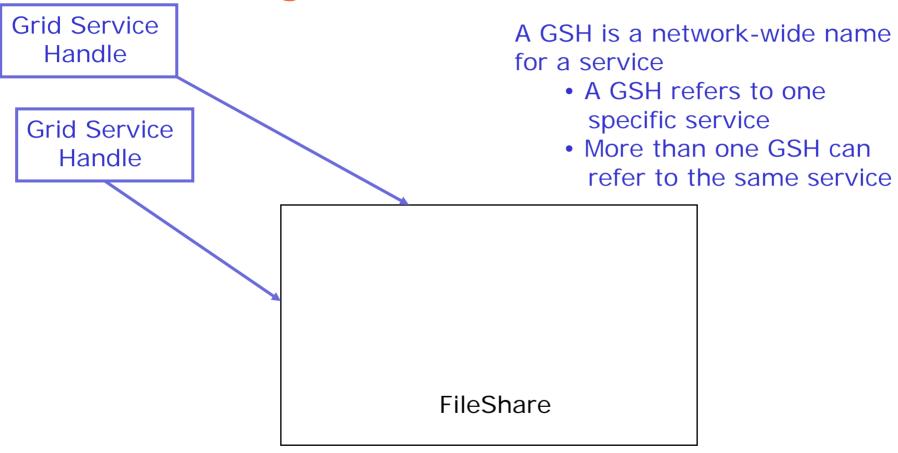

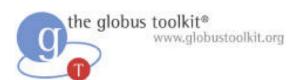

#### What Attendees Should Do

- Modify the GetFile client to use a GSH
- Look at the container output for the GSH of the FileShareService
- Use the local service's GSH explicitly with the client
- Exchange GSHs with a neighbor and retrieve from their service

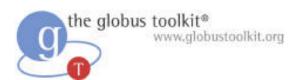

#### What Attendees Should See

- java org.globus.ogsa.impl.samples.fileshare.client.GetFile uniq1 GSH1
  - Received uniq1 from yourself
- java org.globus.ogsa.impl.samples.fileshare.client.GetFile uniq2 GSH2
  - Received uniq2 from your neighbor

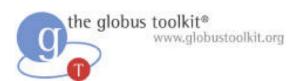

#### Exercise 2 Review

FileShareServiceGridLocator locator = new FileShareServiceGridLocator();

FileSharePortType portType =
 locator.getFileSharePort(new
 HandleType(this.handle));

FileType file =
 portType.getFile(this.filename);

# the globus toolkit® www.globustoolkit.org

# How to Build a Grid Service Using GT3

- Overview of Grid Services and GT3
- Build a Grid Service
  - Overview
  - 1. Deployment: Stand Up a FileShare Service
  - 2. Naming: Share Files using Identifiers
  - 3. Inspection: Add Service Data
  - 4. Virtual Organization: Register with a Community Index
  - 5. Lifetime Management: Maintain service registration
  - 6. Discovery: Find a File
  - 7. GT3 Security: Share Files Securely

#### Time permitting:

- 8. Transience: Create and Destroy FileShares
- Publish your Grid Service: The GTR

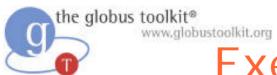

## Exercise 3: Inspection

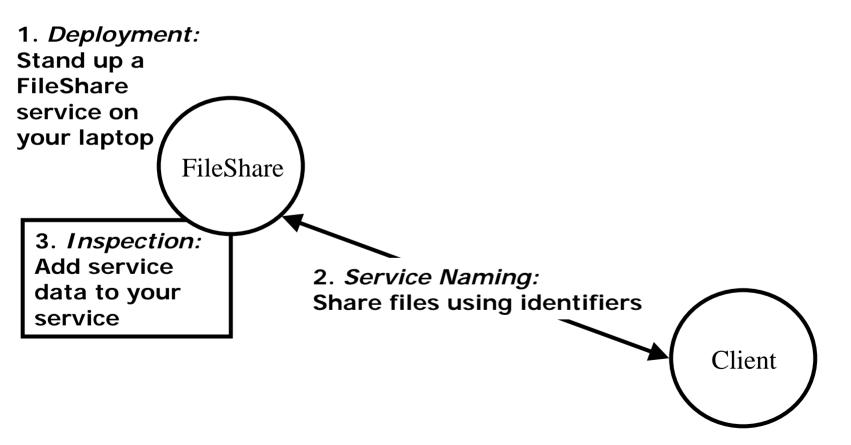

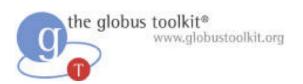

#### Service Data

- Any Grid Service can expose internal state as Service Data Elements
  - An XML element of arbitrary complexity
- Each service has a set of Service Data Elements

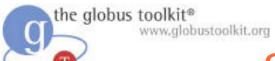

#### Service Interfaces

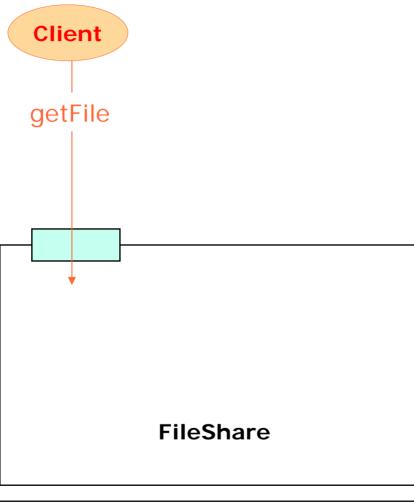

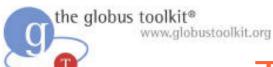

## Types of Interfaces

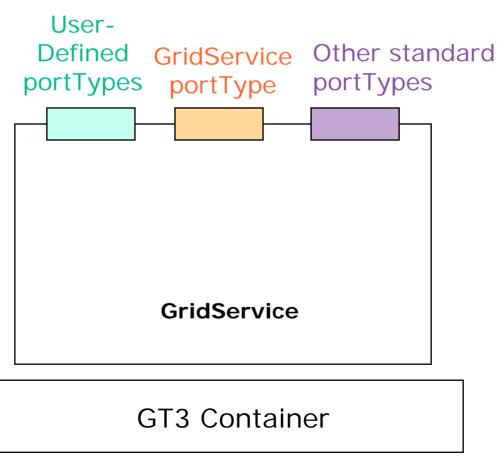

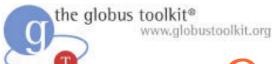

## Grid Service portType

The GridService portType is mandated in OGSI

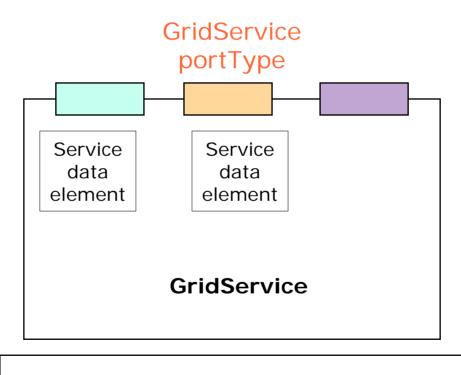

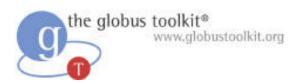

## Inspection

The Grid Service portType provides standard inspection mechanisms for grid service operations and data; the mechanisms are independent of a specific service implementation

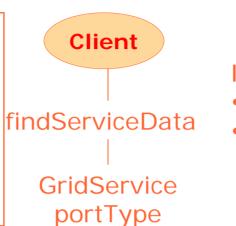

Inspection:

- What port types?
- What state?

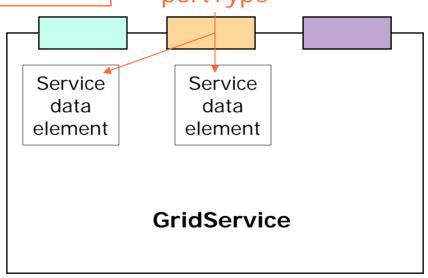

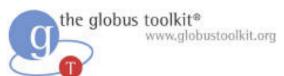

#### FileShare Service Data

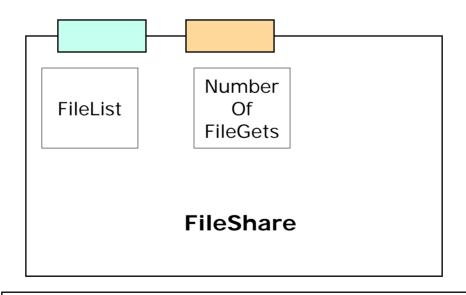

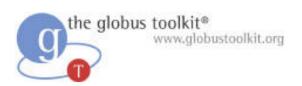

#### WSDL

- Web Service Description Language
- XML-based language for:
  - Abstractly describing message exchanges between clients and services
    - > Types defined using XML Schema
    - > Message comprising one or more parts of XML Schema types/elements
    - > Operation = input/output or input only messages
    - > Interface = named group of operations
  - Binding the interfaces to concrete protocols
    - > E.g. Soap/http
- It says nothing about what messages are sent

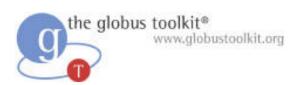

#### **GWSDL**

- OGSI requires interface extension/composition
- We worked within W3C WSDL working group to define standard interface extension in WSDL 1.2 that meets OGSI requirements
- But could not wait for WSDL 1.2
- So defined gwsdl:portType that extends WSDL 1.1 portType with:
  - WSDL 1.2 portType extension
  - WSDL 1.2 open content model
- Define GWSDL → WSDL 1.1 & 1.2 mappings

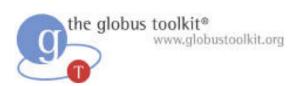

### GWSDL (Cont.)

- All operations on our service are defined in our GWSDL
- We provide a definition of our custom portTypes
- We obtain standard Grid Service operations by extending the GridService portType
  - < grid: portType name = "FileSharePortType"
    extends = "ogsi: GridService" >

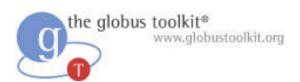

#### SDEs in GWSDL

 In addition to operations, SDEs are defined in GWSDL

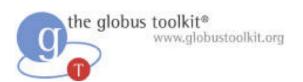

### Namespaces

- All our operations are defined inside of XML namespaces
- <definitions</li>
   xmlns: tns="http://ogsa.globus.org/samples/2003/09/fileshare">
- Our SDEs are also defined inside of namespaces. We will need to know those namespaces when we query
- For example:
   http://ogsa.globus.org/samples/2003/09/fileshare:FileList

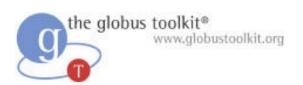

## XML Types

- Several types are predefined
  - xsd: int
- Also can specify more complex datatypes
  - <xsd:complexType name="foo">
- Creating new types is out of scope for this tutorial. The types you need for your SDEs have been defined in the GWSDL

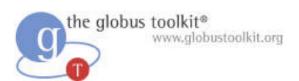

#### What Attendees should Do

- Uncomment serviceData from fileshare\_port\_type.gwsdl
- Uncoment SDE update code in FileShareImpl.java
- Verify your work by using handy client: ogsi-find-servicedata-by-name
  - Use the pre-built client to inspect service data by name
  - Observe how service data changes over time

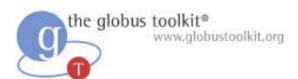

#### What Attendees Should See

Output of ogsi-find-service-data-by-name

```
[...]
<ns3:NumberOfFileGets
[...]
  xsi:type="xsd:int">
0
</ns3:NumberOfFileGets>
[...]
```

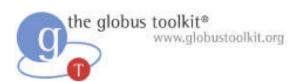

#### Exercise 3 Review

- SDEs are defined in GWSDL
- You can extend GWSDL to get pre-defined operations, like findServiceData
- SDEs use XML types
- SDEs are namespace qualified
- The GridService portType is mandated by OGSI

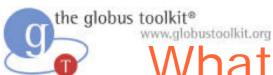

#### What We've Covered So Far

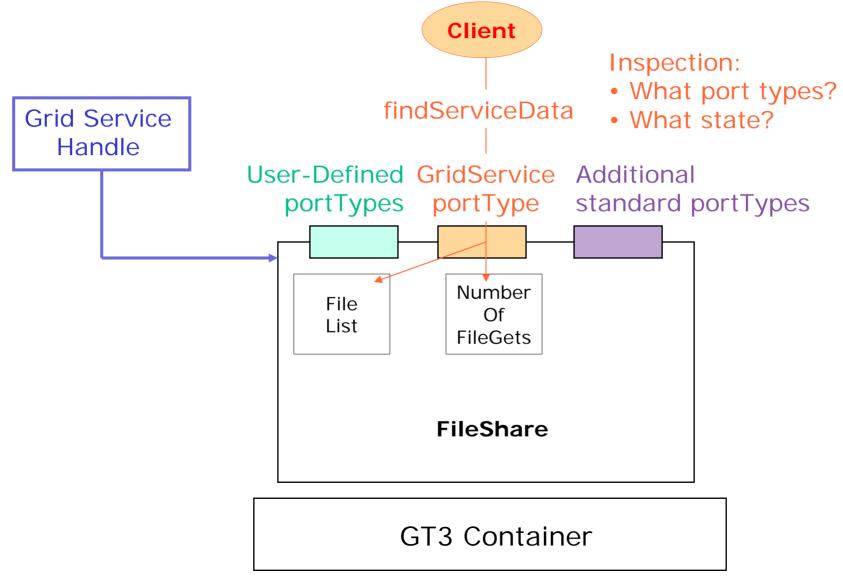

# the globus toolkit® www.globustoolkit.org

# How to Build a Grid Service Using GT3

- Overview of Grid Services and GT3
- Build a Grid Service
  - Overview
  - 1. Deployment: Stand Up a FileShare Service
  - 2. Naming: Share Files using Identifiers
  - 3. Inspection: Add Service Data
  - 4. Virtual Organization: Register with a Community Index
  - 5. Lifetime Management: Maintain service registration
  - 6. Discovery: Find a File
  - 7. GT3 Security: Share Files Securely

#### Time permitting:

- 8. Transience: Create and Destroy FileShares
- Publish your Grid Service: The GTR

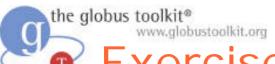

## Exercise 4: Virtual Organization

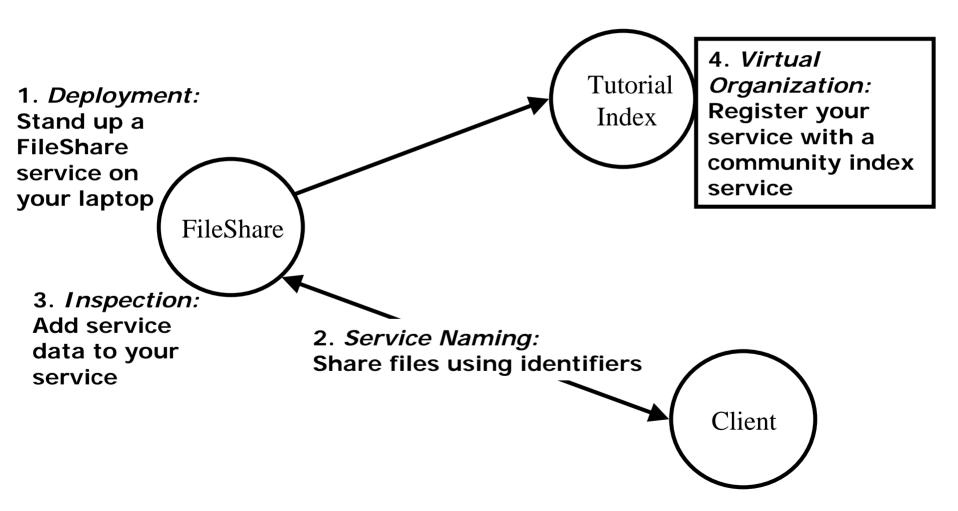

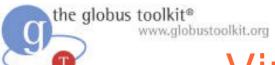

Distributed resources and people

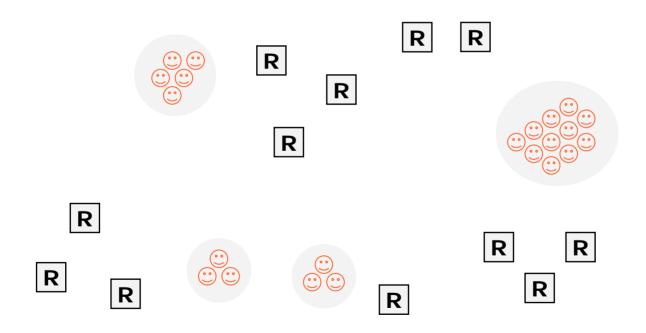

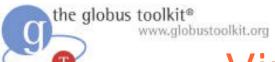

- Distributed resources and people
- Linked by networks, crossing administrative domains

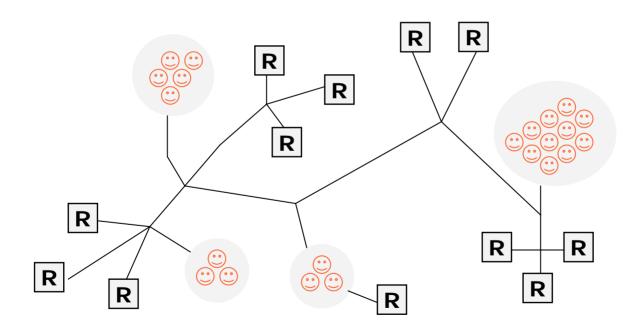

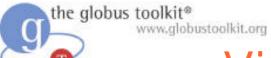

- Distributed resources and people
- Linked by networks, crossing administrative domains
- Sharing resources, common goals

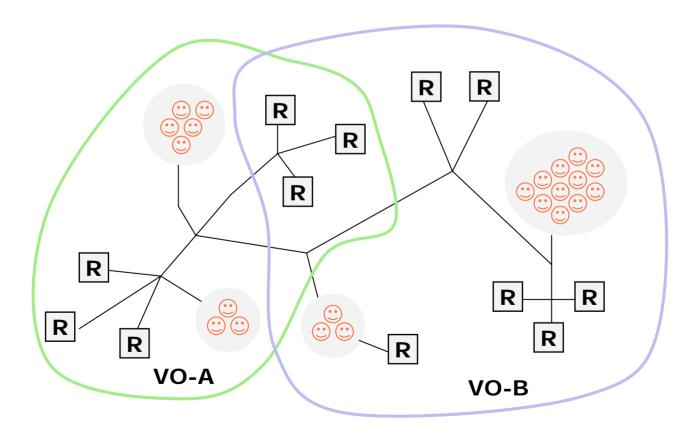

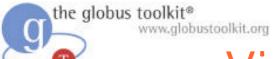

- Distributed resources and people
- Linked by networks, crossing administrative domains
- Sharing resources, common goals
- Dynamic

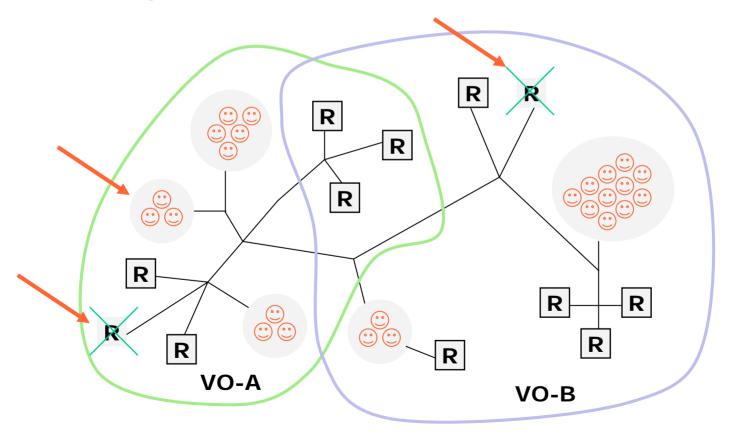

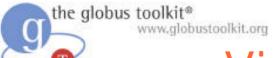

- Distributed resources and people
- Linked by networks, crossing administrative domains
- Sharing resources, common goals
- Dynamic
- Fault tolerant

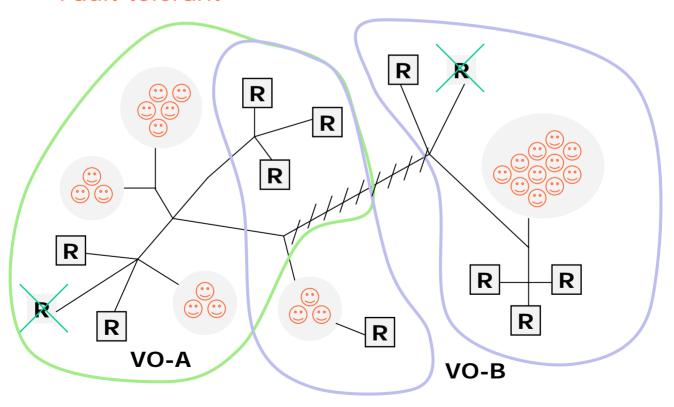

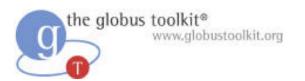

#### **Tutorial VO**

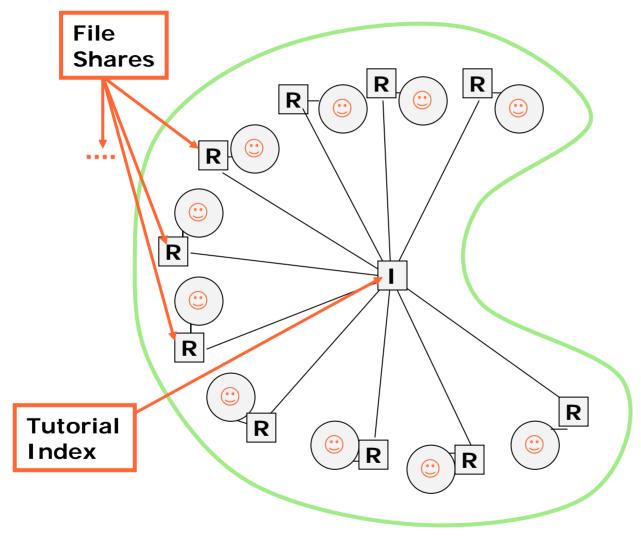

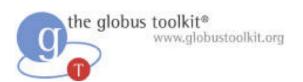

## Service Group

- Service Groups represent a collection of services
  - The OGSI spec defines Service Groups as a generic "bag" of entries
  - Developers extend the semantics in ways that are meaningful in their problem space
- The Tutorial Index is written on top of Service Groups

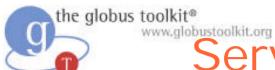

## Service Group Structure

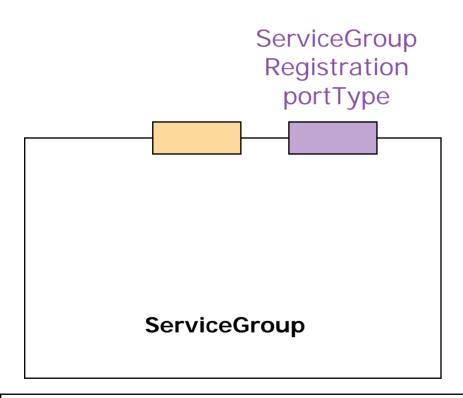

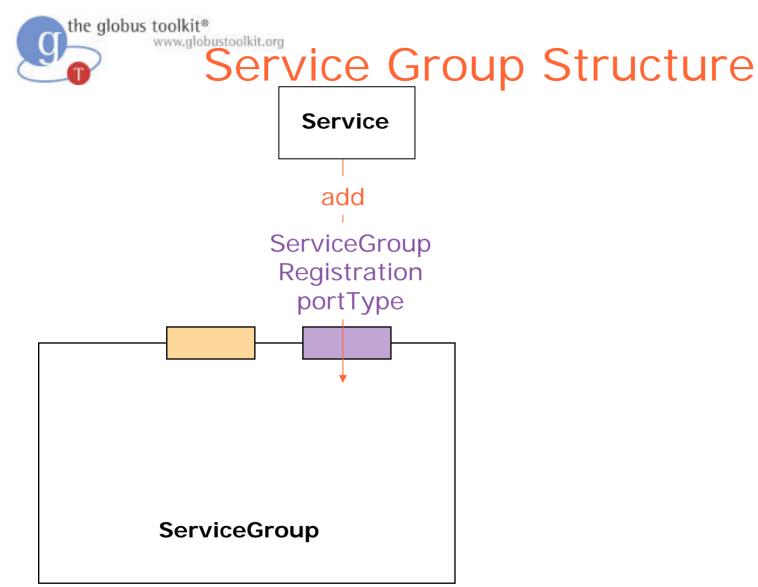

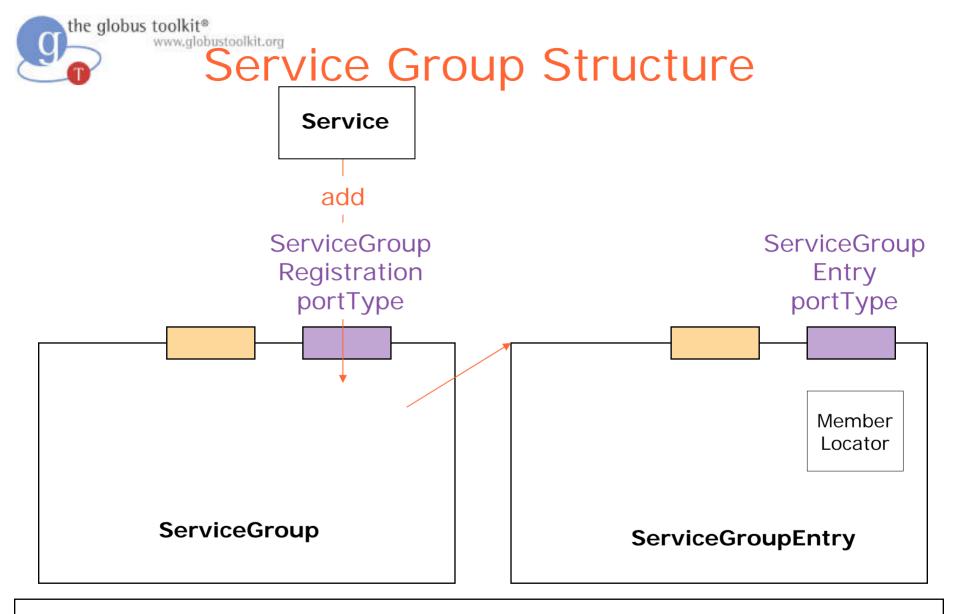

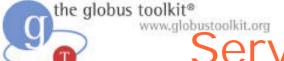

## Service Group Structure

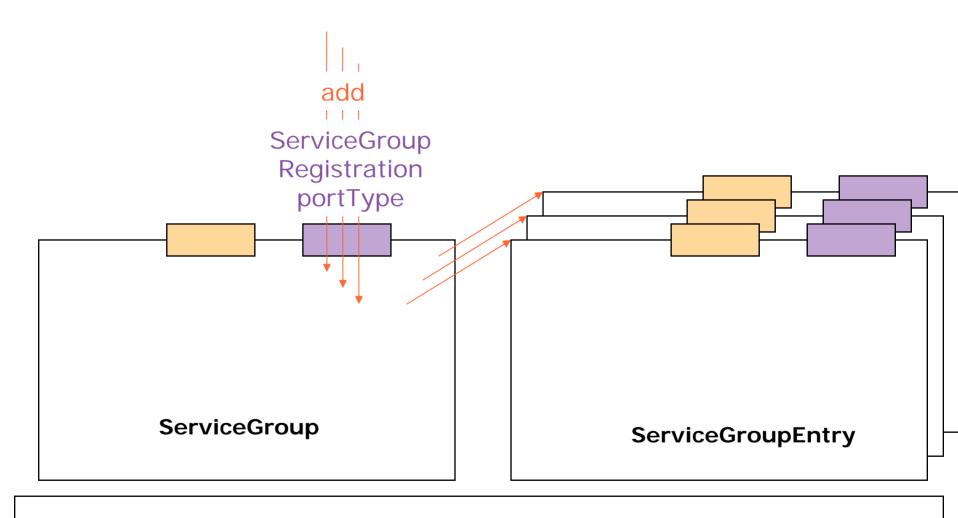

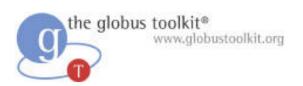

#### The Tutorial Index

- The Index will be running on one of the instructor's machines
- The Index represents a collection of services
  - A way for each FileShare to advertise its existence to the VO
  - A copy of each FileShare's service data to be cached in a single place

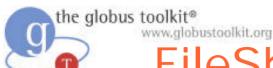

#### FileShare-Index Interaction

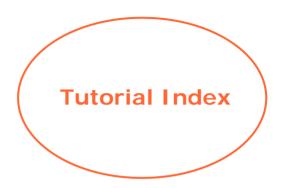

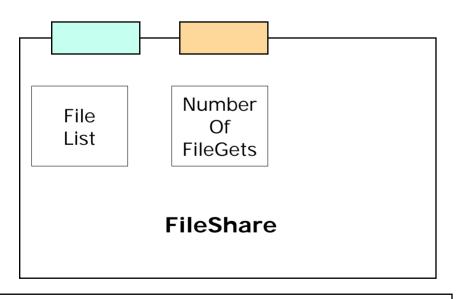

In order to add our FileShare as an entry in the index we will add an operation provider called RegistryPublishProvider to the definition of the FileShare service

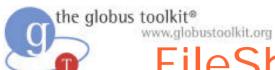

## FileShare-Index Interaction

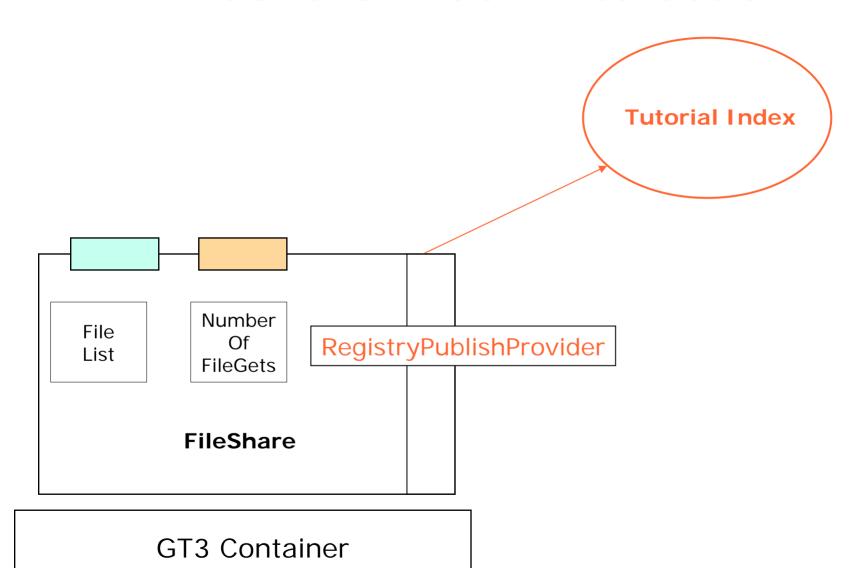

# the globus toolkit® www.globustoolkit.org

## FileShare-Index Interaction

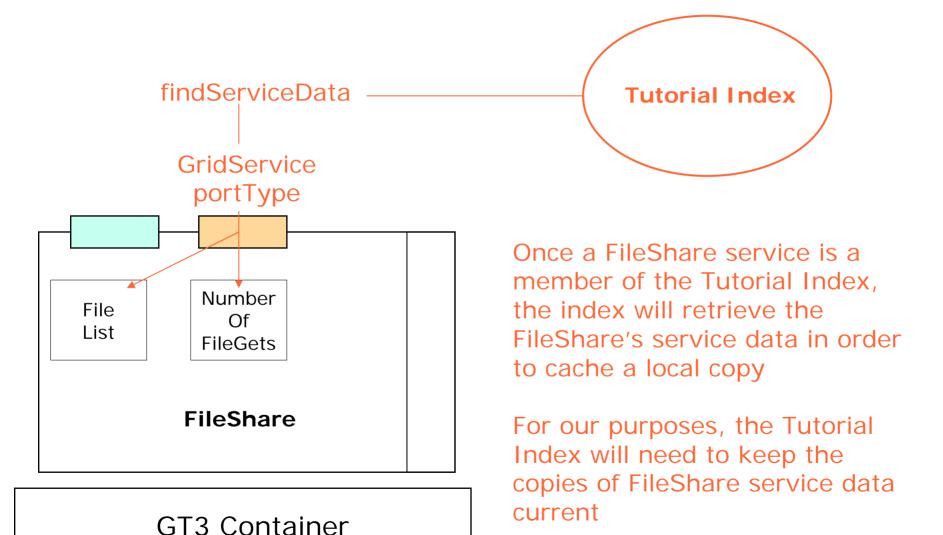

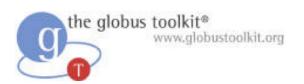

## Subscriptions

- NotificationSource portType
  - an optional OGSI interface
- Used by our index to subscribe to the service data of FileShare services
- As part of the OGSI notification pattern, the Tutorial Index implements the NotificationSink portType

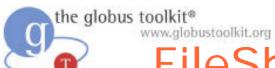

## FileShare-Index Interaction

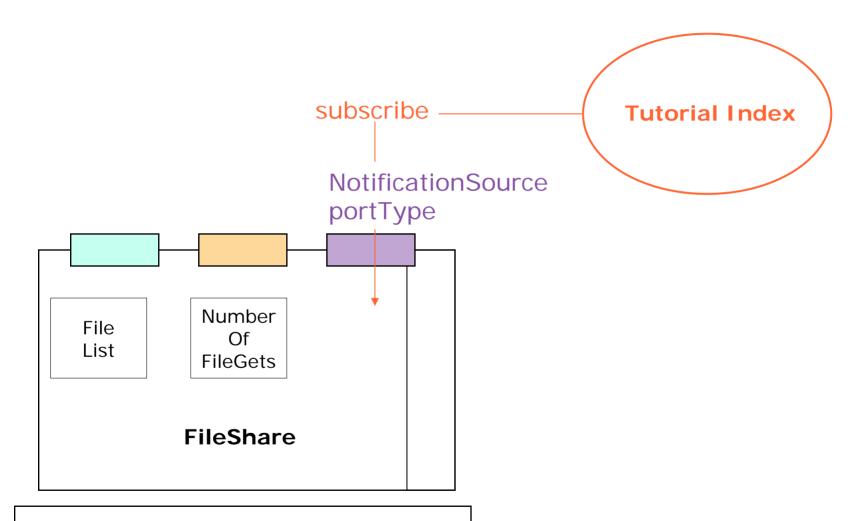

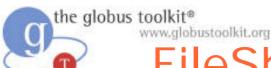

## FileShare-Index Interaction

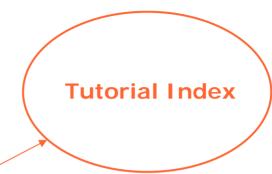

#### deliverNotification

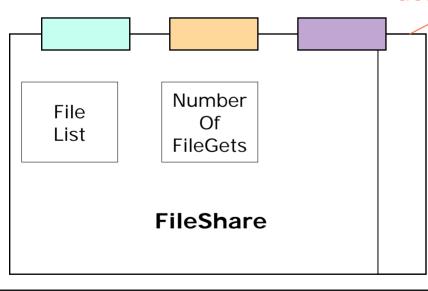

When an SDE of the FileShare Changes, an update will be delivered as a notification

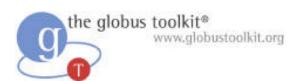

## Concepts in Exercise

- operationProviders is an entry in the WSDD file
- Operation providers add functionality
- If the additional functionality includes the addition of a public interface, you need to add an entry to the .gwsdl
- If the additional functionality requires runtime parameters, you need to add them to the .wsdd

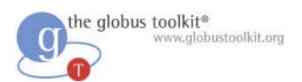

# RegistryPublishProvider

- RegistryPublishProvider has the following parameters:
  - registry GSH of the Tutorial Index service group (mandatory)
  - registry-keepalive set to 'true' to keep registration alive (optional)
  - registry-lifetime time parameter to specify how long the entry should live (optional)
  - registry-remove 'true' if the entry should be removed at shutdown (optional)
- Defines no operations, does not need anything to be changed in GWSDL

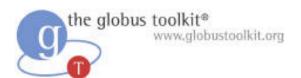

## NotificationSourceProvider

- NotificationSourceProvider makes our service data available for subscription
  - Defines an operation that will be used by the Index service we're registering to
  - Therefore, needs to appear in our GWSDL
- In the end, our GWSDL will extend both GridService and NotificationSource
- Does not require any WSDD parameters

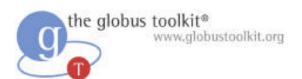

## What Attendees Should Do

- Uncomment operationProviders and parameters in WSDD
- Add NotificationSource portType to GWSDL
- Deploy, restart container
- Don't need to modify any service code!

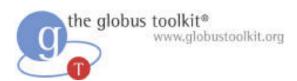

## What Attendees Should See

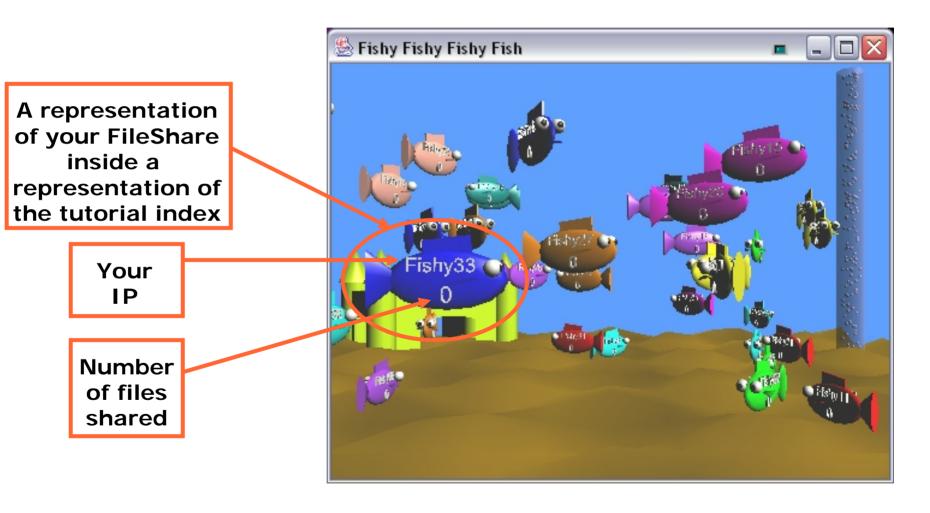

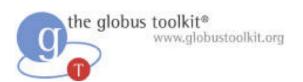

## **Exercise 4 Review**

- operationProviders allow you to add functionality without writing code
  - We saw this with RegistryPublish and Notification Source
- Service Groups contain
   ServiceGroupEntries representing members of the group
- The Tutorial Index uses subscriptions to receive updates

# the globus toolkit® www.globustoolkit.org

# How to Build a Grid Service Using GT3

- Overview of Grid Services and GT3
- Build a Grid Service
  - Overview
  - 1. Deployment: Stand Up a FileShare Service
  - 2. Naming: Share Files using Identifiers
  - 3. Inspection: Add Service Data
  - 4. Virtual Organization: Register with a Community Index
  - 5. Lifetime Management: Maintain service registration
  - 6. Discovery: Find a File
  - 7. GT3 Security: Share Files Securely

#### Time permitting:

- 8. Transience: Create and Destroy FileShares
- Publish your Grid Service: The GTR

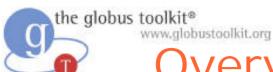

## Overview of Tutorial Content

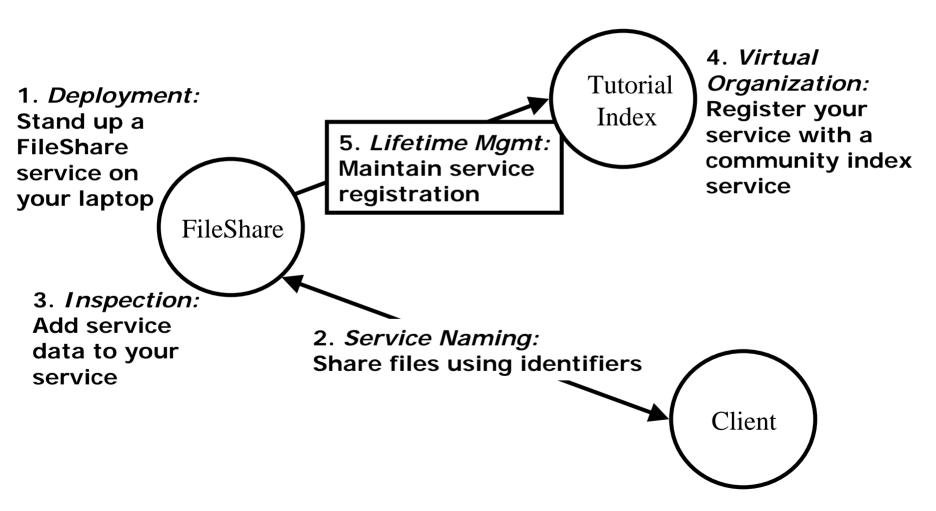

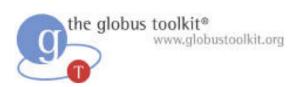

## Soft state

- We need a mechanism to clean up old/unwanted state
- A service group has an remove operation, but this is not enough. For example, what happens if a service dies without removing itself?
- All of our state has a limited lifetime. If a service is still alive and wants to remain registered, it must keep indicating its interest in that state.

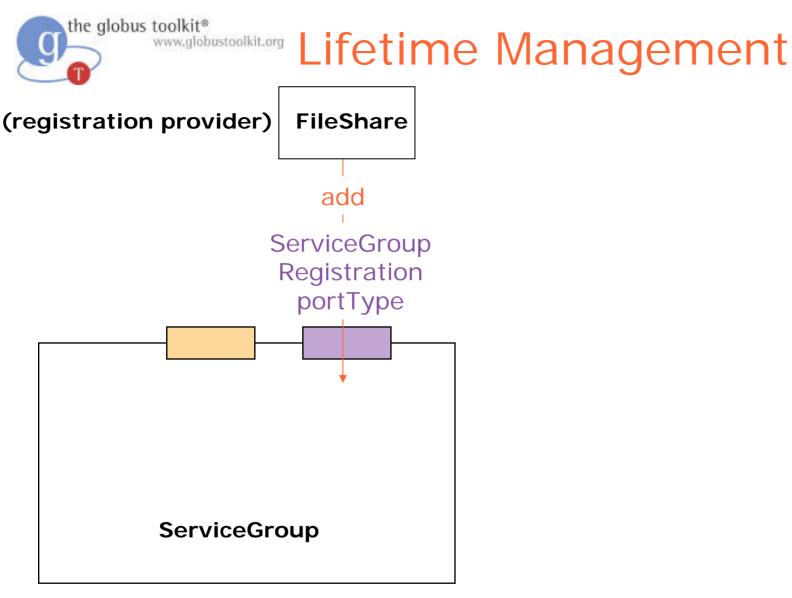

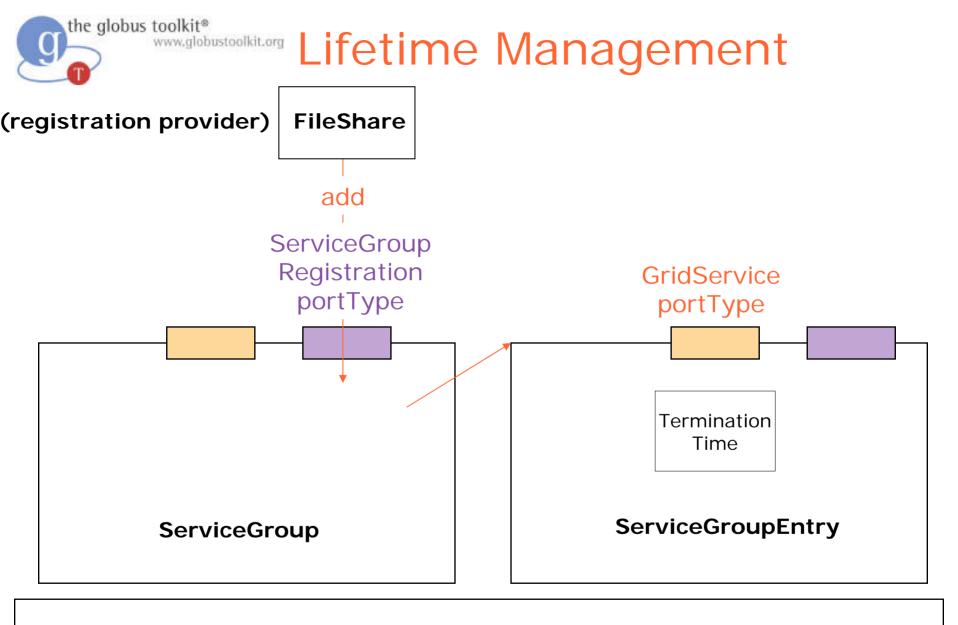

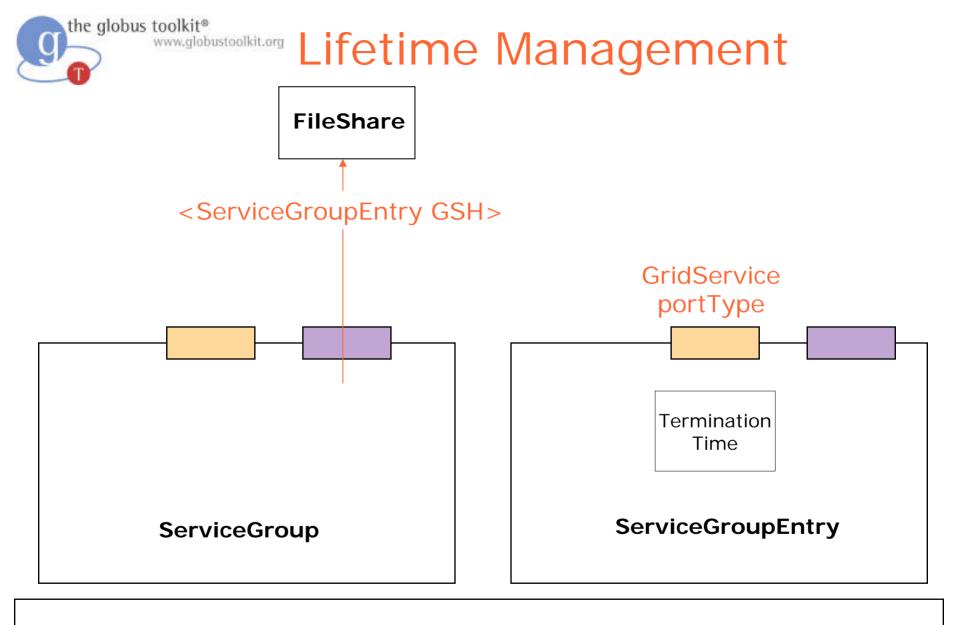

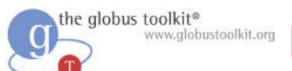

# Lifetime Management

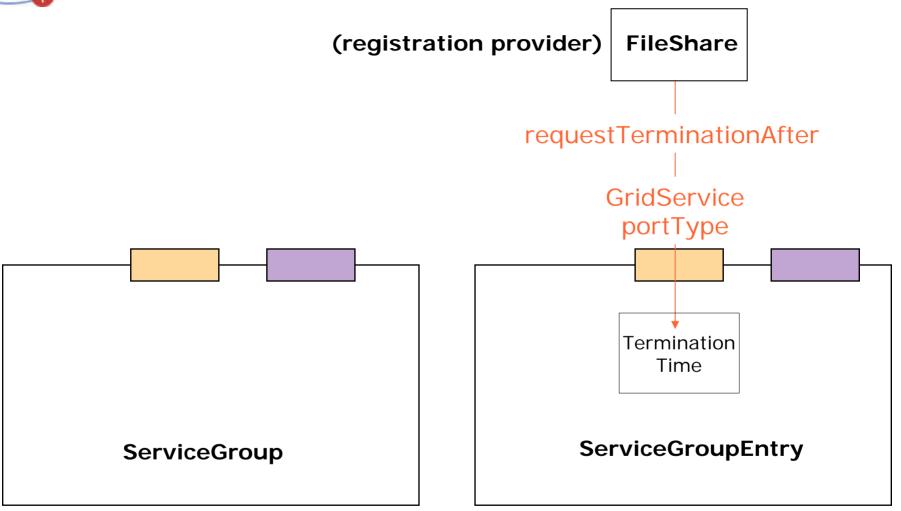

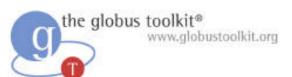

# WWW.globustoolkit.org Lifetime Management

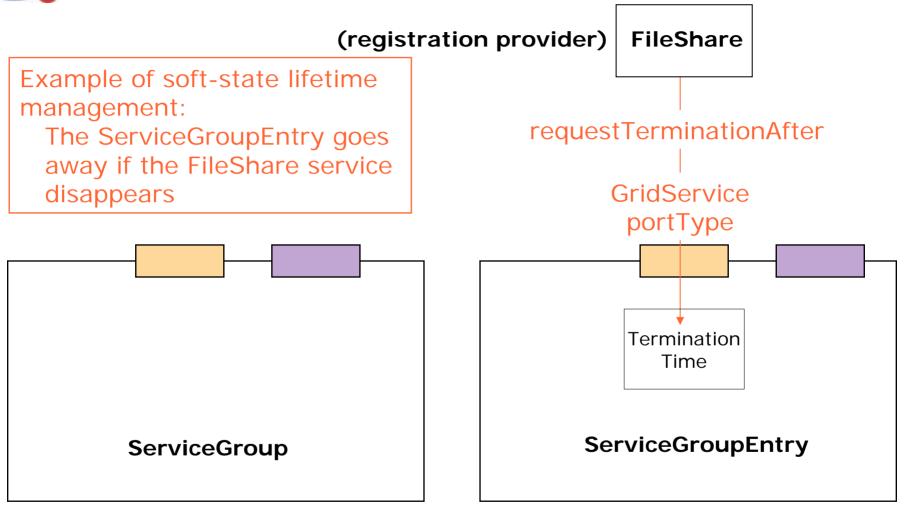

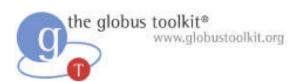

## **SDE Attributes**

- SDEs can contain OGSI-defined attributes describing quality/lifetime of the data they contain
  - goodFrom: start of validity
  - goodUntil: end of validity
  - availUntil: Will be purged after this time

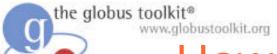

# How to Build a Grid Service Using GT3

- Overview of Grid Services and GT3
- Build a Grid Service
  - Overview
  - 1. Deployment: Stand Up a FileShare Service
  - 2. Naming: Share Files using Identifiers
  - 3. Inspection: Add Service Data
  - 4. Virtual Organization: Register with a Community Index
  - 5. Lifetime Management: Maintain service registration
  - 6. Discovery: Find a File
  - 7. GT3 Security: Share Files Securely

#### Time permitting:

- 8. Transience: Create and Destroy FileShares
- Publish your Grid Service: The GTR

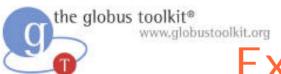

# Exercise 6: Discovery

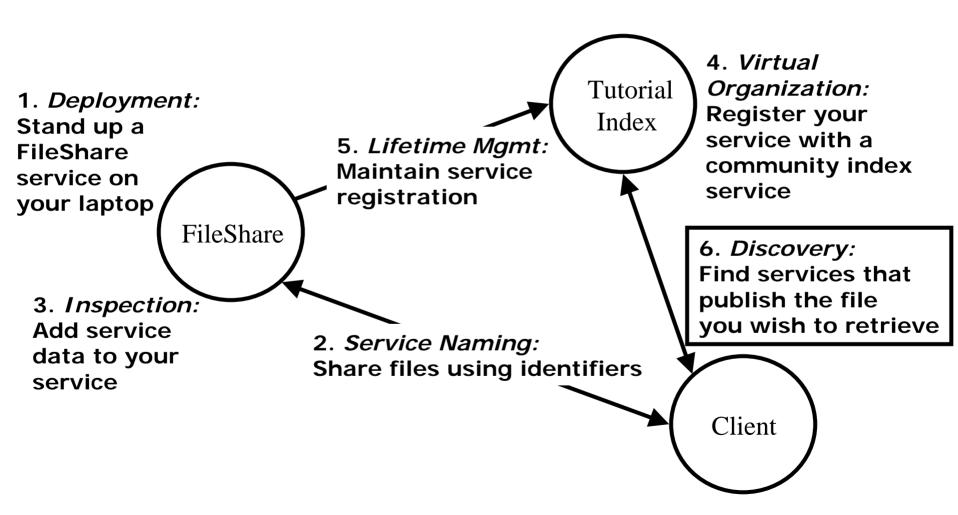

# the globus toolkit® www.globustoolkit.org

## What is Discovery?

- We want to find a service that has some property
- In our case, a person wants to find a service that is sharing a particular filename ('haggis.txt')
- The Tutorial Index knows about of all the services and which files are available
- We can search the Tutorial Index for the service that is publishing 'haggis.txt'
- The identification of the service(s) meeting our criteria is called Discovery

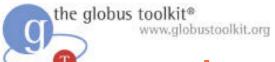

# Implementation Details

- The Tutorial Index publishes all of the information it has as service data (an SDE called ogsi:entry)
- We can use standard service data querying methods for accessing the Tutorial Index's data
- However, our ogsi:entry will contain a large amount of data; it will be necessary to search inside of the SDE to find the data we need

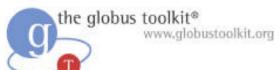

# Searching Inside an SDE

 To search the SDE data we can use a GT3specific query mechanism that allows us to assemble an XPath query

An XPath overview in two bullets:

- > XPath is a convenient query language for searching XML documents
- > XPath queries are formed by identifying a route to the desired data

We shall provide you with an XPath query to search the SDE of the Tutorial Index...

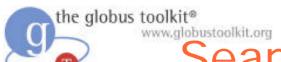

# Searching the SDE of the Tutorial Index

 We can find the service that is sharing 'haggis.txt' by delivering the following XPath query to the Tutorial Index:

/ogsi:entry[ogsi:content/ns1:serviceDataValues/
fs:FileList/item/fs:filename=
 'haggis.txt']/ogsi:memberServiceLocator

## A human translation of this syntax:

"Select all the services that have a filename of 'haggis.txt' in their FileList SDE, and then return the locators to those services"

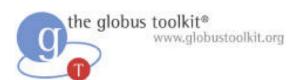

## What Attendees Should Do

- Create a uniquely-named file in \$GLOBUS\_LOCATION
- Use the GetFileIndex client to perform an XPath query against the tutorial Index to retrieve the newly created file
- Use GetFileIndex to retrieve a file from your neighbor

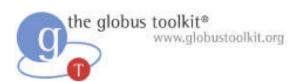

### Exercise 6 Review

- The Indexing Service Group provides a way to discover services based on SDEs
- The IndexingServiceGroup aggregates the SDEs of services registering to it
- Because SDEs are XML, GT3 allows XPath queries for searching and retrieving SDEs

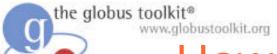

# How to Build a Grid Service Using GT3

- Overview of Grid Services and GT3
- Build a Grid Service
  - Overview
  - 1. Deployment: Stand Up a FileShare Service
  - 2. Naming: Share Files using Identifiers
  - 3. Inspection: Add Service Data
  - 4. Virtual Organization: Register with a Community Index
  - 5. Lifetime Management: Maintain service registration
  - 6. Discovery: Find a File
  - 7. GT3 Security: Share Files Securely

#### Time permitting:

- 8. Transience: Create and Destroy FileShares
- Publish your Grid Service: The GTR

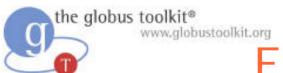

# Exercise 7: Security

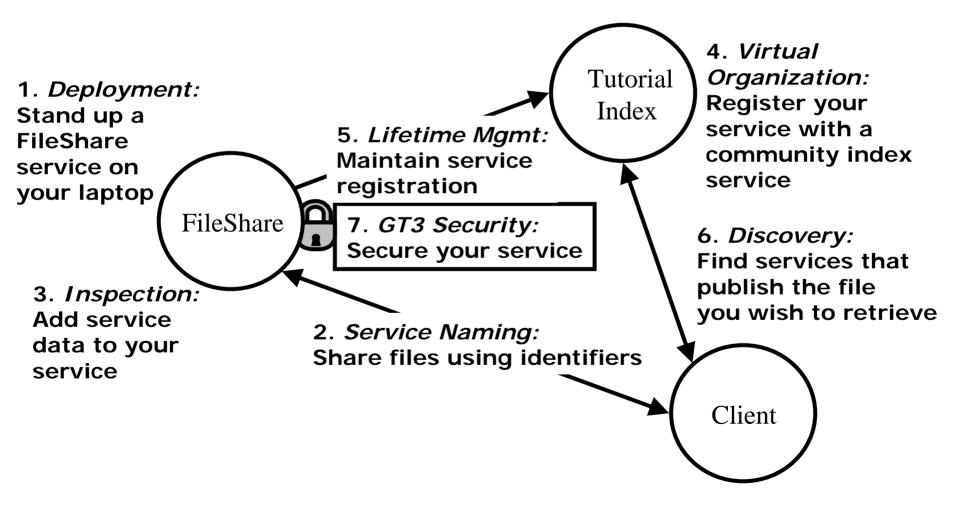

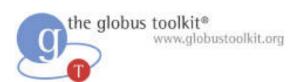

## GT3 Security Details

- Built on top of PKI
  - Each entity has two keys: public and private
  - Data encrypted with one key can only be decrypted with other
  - The private key is known only to the entity
- The public key is given to the world encapsulated in a X.509 certificate

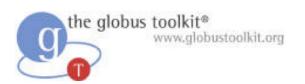

## Certificates

- A X.509 certificate binds a public key to a name
- It includes a name and a public key bundled together and signed by a trusted party (Certificate Authority)
- An example of a Distinguished Name (DN):
   "/O=Tutorial/OU=User/CN=Charles Bacon"

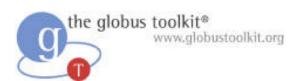

## Certificate Authorities

- A Certificate Authority (CA) signs certificate requests
- To verify a certificate signature, you must have a copy of the CA certificate
- By default, stored in /etc/gridsecurity/certificates
- For our tutorial, stored in \$TUTORIAL\_LOCATION/certificates

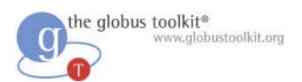

# **Proxy Certificates**

- Proxy certificates contain a new keypair, and are signed by the original certificate
  - Also has shorter lifetime
  - Stored in /tmp/x509up\_u\$UID
  - Protected by filesystem permissions
- Create a proxy using org.globus.tools.ProxyInit
  - Full GT3 install includes C command line clients as well

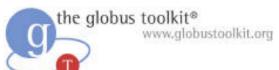

## Service-side Authentication

- XML configuration files designed to set security parameters for a service
- Allows per-method authentication settings
- auth-method
  - none: no authentication
  - pkey: GSI Secure Message
  - gsi: GSI Secure Conversation
- run-as
  - caller: Execute method with caller's credential
  - system: Execute method with container credential
  - service: Execute method with service credential
- Need to mention the XML configuration file in the wsdd as securityConfig parameter

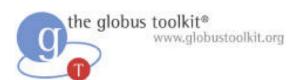

### Client-side Authentication

- Can set authentication properties programmatically
- For example, our GetFile client will set GSI Secure Conversation authentication
  - ((Stub)portType).\_setProperty(Constants.G SI\_SEC\_CONV, Constants.ENCRYPTION);

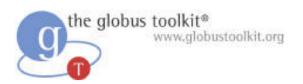

#### Authorization

## GT3 allows for different authorization methods

#### Client

- > None: no authorization will be performed
- > Self: service will be authorized if it has the same identity as the client
- > Host: service will be authorized if the host returns an identity containing the hostname

#### Server

- > None: no authorization will be performed
- > Self: client will be authorized if it has the same identity as the service
- > Gridmap: User will be authorized as identity listed in gridmap

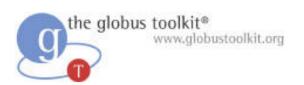

### Gridmap Files

- A mapping from certificate subject names to local resource identities
  - "/O=Tutorial/OU=User/CN=Charles Bacon" bacon
- Used in the gridmap authorization methods
- Each service may have its own gridmap, specified by the gridmap parameter
- Allows per-site authorization
  - Decentralized control required for VOs

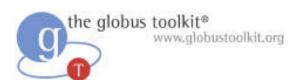

#### What Attendees Should Do

- Uncomment the securityConfig parameter in WSDD
- Uncomment the security code in GetFile.java
- Try to GetFile from your service
- Try querying the SDEs of your service
- Create a proxy, then try both again

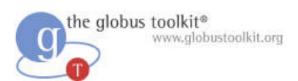

#### What Attendees Should See

 Without a proxy, you cannot interact with your service

With a proxy, both operations are successful

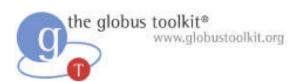

#### Exercise 7 Review

- Service security is configured through parameters in the WSDD file, and in the securityConfig XML file
- Client security is configured by setting properties in the Java code
- Service-side authentication may be specified on a per-operation basis

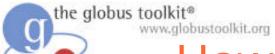

# How to Build a Grid Service Using GT3

- Overview of Grid Services and GT3
- Build a Grid Service
  - Overview
  - 1. Deployment: Stand Up a FileShare Service
  - 2. Naming: Share Files using Identifiers
  - 3. Inspection: Add Service Data
  - 4. Virtual Organization: Register with a Community Index
  - 5. Lifetime Management: Maintain service registration
  - 6. Discovery: Find a File
  - 7. GT3 Security: Share Files Securely

#### Time permitting:

- 8. Transience: Create and Destroy FileShares
- Publish your Grid Service: The GTR

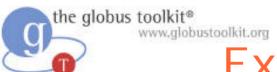

#### Exercise 8: Transience

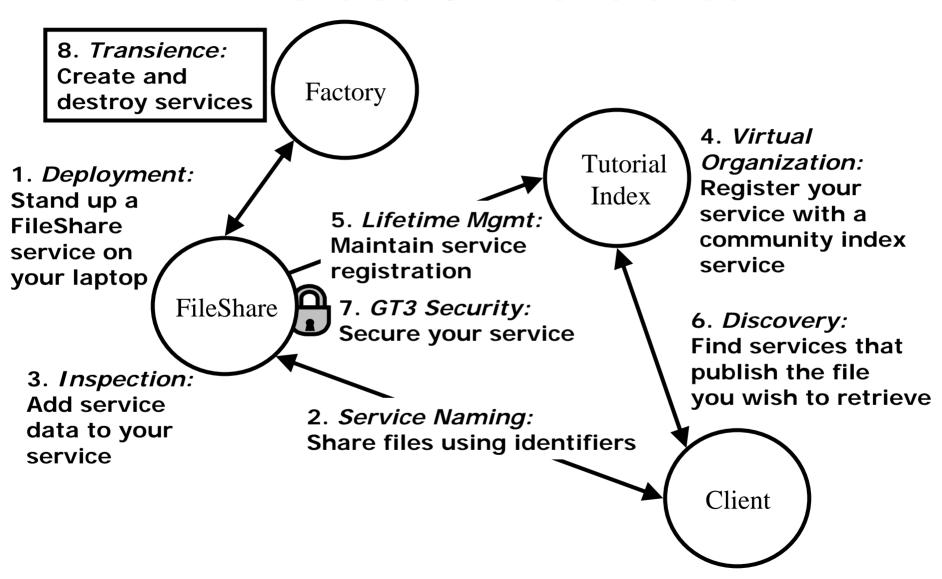

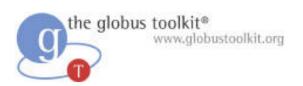

#### **Transience**

- FileShare is persistent, with one instance running whenever the container is running
- However, OGSI services can be transient
  - Transience allows for the dynamic creation and destruction of services
- OGSI includes a Factory pattern in order to support service transience

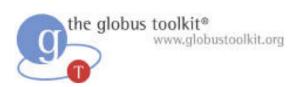

### Factory

- The OGSI Factory portType supports a createService operation
  - As a result a new service is created
- FactoryProvider is the GT3 implementation of the OGSI portType; it defines a createService method for service instance creation

## Implementing the Factory Pattern

Create a FileShareFactoryCallback class that includes an createServiceObject method which knows how to instantiate a FileShare

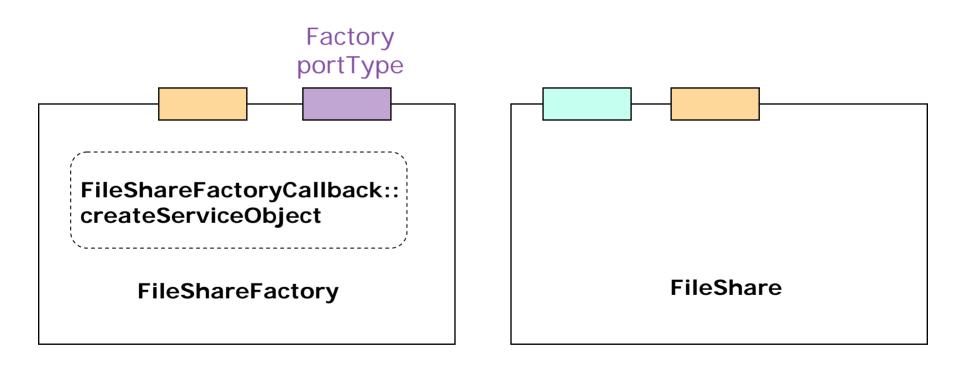

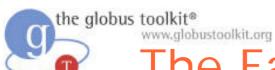

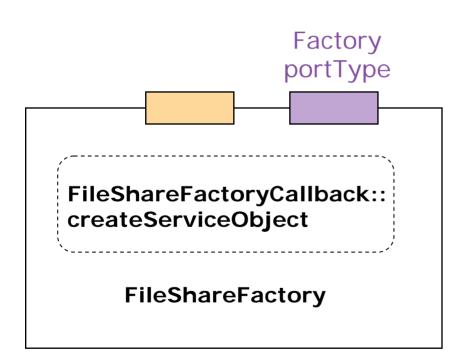

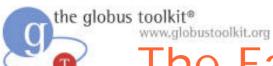

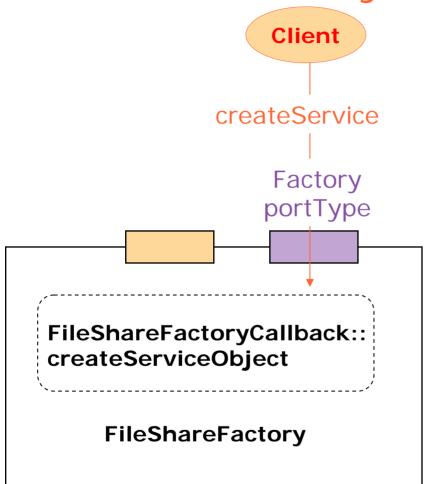

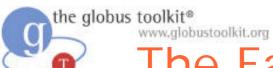

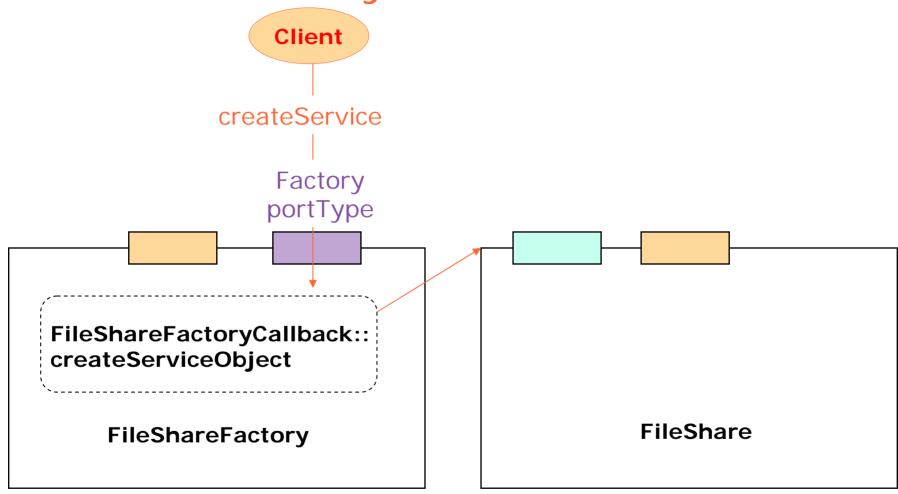

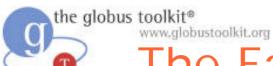

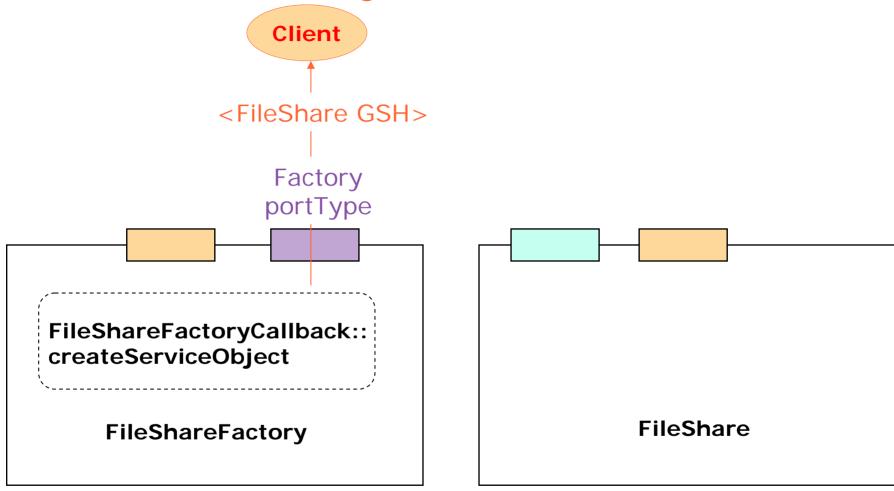

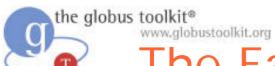

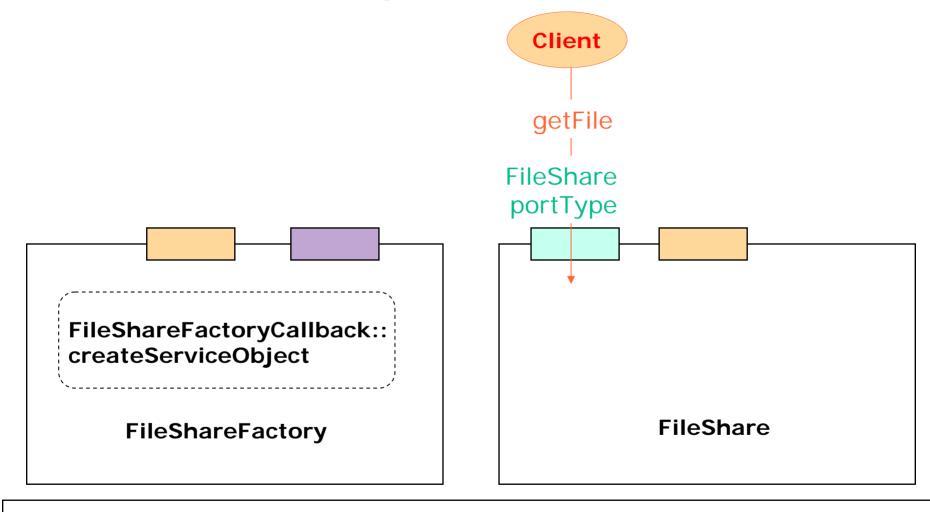

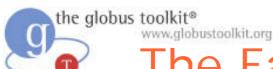

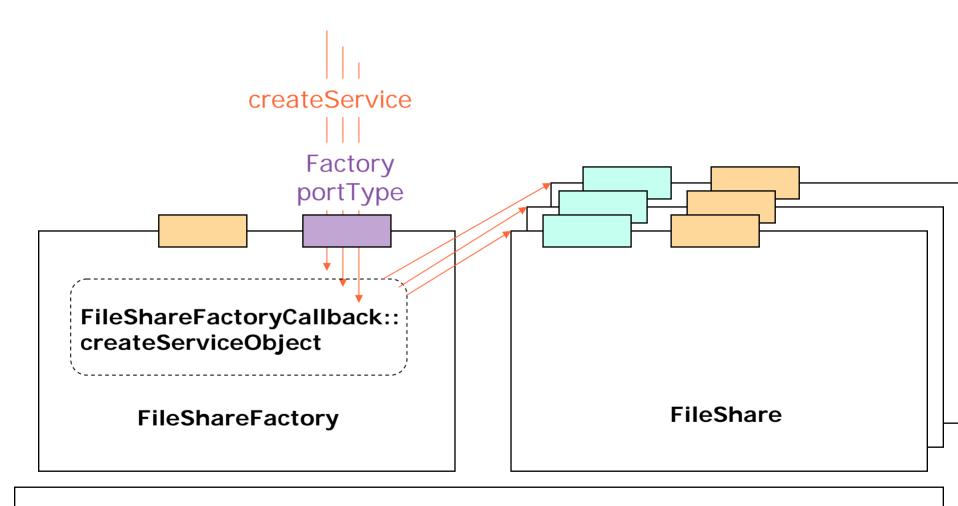

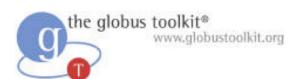

### Factory Operation Provider

- The FactoryProvider operation provider accepts a single parameter: "factoryCallback"
- factoryCallback should be a java class supporting a "createServiceObject" method
  - responsible for creating the service

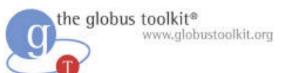

# GT3 Notification Factory Implementation

- We won't need to write the code for the factory
  - org.gridforum.ogsi.NotificationFactory
- We also don't have to write the WSDL
  - schema/ogsi/ogsi\_notification\_factory\_service.wsdl
- The code we need to write is the class used by the factory callback

# Additional WSDD Parameters for Factories

- Factories get two sets of parameters
  - One for them for the factory itself
  - One for the services it creates
- Parameters for created service are prefixed with "instance-"
  - <parameter name="instance-name"
    value="File Share Service"/>
  - <parameter name="name" value="File
    Share Factory"/>

the globus toolkit®

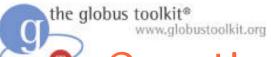

## Creating Services From a Factory

- Now we have an extra step before running our client
  - The "createService" method on the File Share Service Factory creates a new FileShare, returning the GSH of the FileShare service
- With the GSH, we can invoke the rest of our operations as usual
- Our service will have a termination time set by the factory
  - The default lifetime for the GT3 Factory implementation is infinity; this default may be overridden
  - If the service has an expiration time, the lifetime must be updated to avoid it being recycled

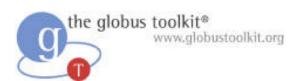

#### What Attendees Should Do

- Modify the WSDD to create a factory
- Use the CreateFileShare client to construct a FileShare service for a particular directory
- Retrieve a file from the newly-created service
- Attempt to connect to a neighbor's factory
- Retrieve from a neighbor's created service via the Index client

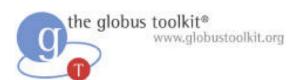

#### What Attendees Should See

- Services created by the factory behave like ordinary FileShare services
- Can have separate security settings for factories and the services they create
  - Our factories have "self" authorization
  - The FileShare services they create have "none" authorization

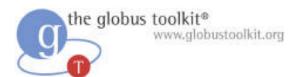

#### The OGSI Grid Service

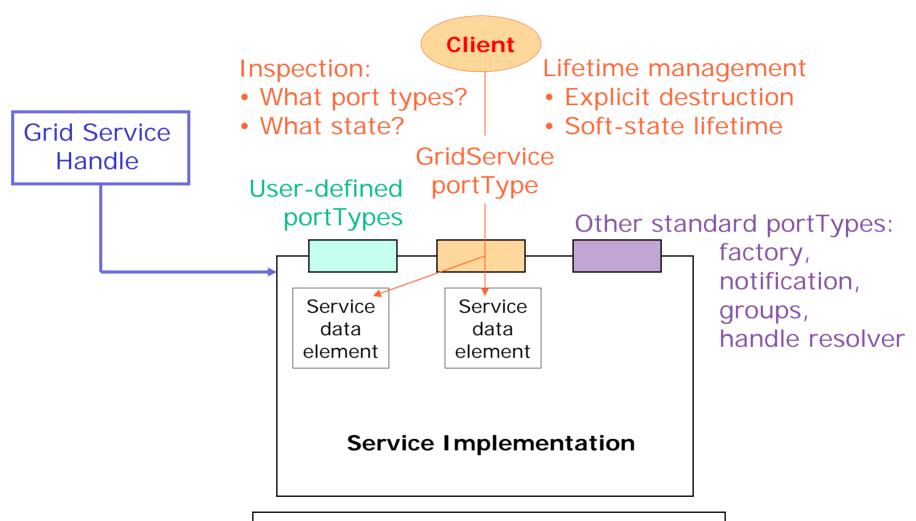

Hosting environment/runtime ("C", J2EE, .NET, ...)

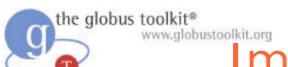

### Implementation Basics Runtime Environment

 A Grid Service advertises its capabilities via a welldefined remote interface

Interface

 The implementation of a Grid Service is separated from its definition

**Implementation** 

 A Grid Service is deployed in a runtime environment

Runtime env

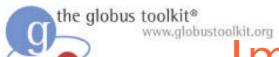

# Implementation Basics The Five Steps

- 1. Create the interface
- 2. Write the implementation
- 3. Write the deployment descriptor
- 4. Build the service, creating a GAR
- 5. Deploy into the runtime environment

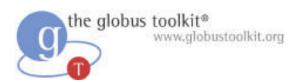

### The Grid Technology Repository

- Designed to facilitate code reuse
- Appropriate for publishing
   OperationProviders and GridServices
- Low barrier to publish
- Licensing term set by contributors

http://gtr.globus.org

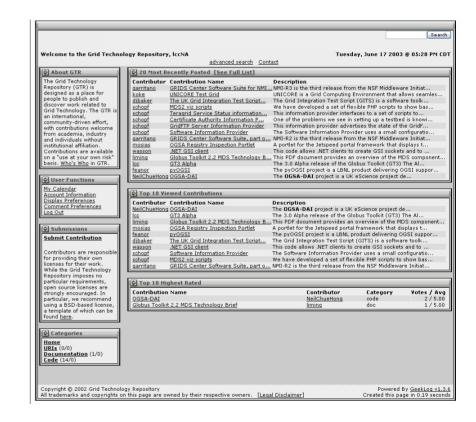

http://gtr.nesc.ac.uk

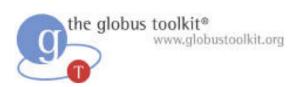

### Bibliography

A Web-based GT3 "Build a Grid Service" tutorial

http://www.casa-sotomayor.net/gt3-tutorial/

GT3 documentation page

http://www-unix.globus.org/toolkit/documentation.html

Globus Alliance publications page

http://www.globus.org/research/papers.html

A definition: What is the Grid? I. Foster, July 2002

http://www-fp.mcs.anl.gov/~foster/Articles/WhatIsTheGrid.pdf